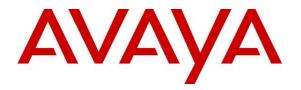

Avaya Solution & Interoperability Test Lab

# Application Notes for Empirix Hammer IP with Avaya Aura® Communication Manager and Avaya Aura® Session Manager using SIP Trunk Emulation – Issue 1.0

### Abstract

These Application Notes describe the configuration steps required to integrate the Empirix Hammer IP with Avaya Aura® Communication Manager and Avaya Aura® Session Manager using SIP trunk emulation. Empirix Hammer IP is a test solution for understanding how IP-based systems will behave in the real world. Empirix Hammer IP can be used to assess and monitor network performance, reliability and quality of VoIP services in an Avaya IP telephony network. In this configuration, Empirix Hammer IP emulates SIP trunks that interface to Avaya Aura® Session Manager and originates and terminates calls through Avaya SIP telephony network. While the call is active, Empirix Hammer IP can send DTMF tones and voice media, and provide voice quality metrics. Call progress can also be monitored, and at the completion of the test, test reports can be generated. The Hammer IP provides a collection of applications used to configure the system; create, schedule, and monitor tests; and create reports.

Readers should pay attention to Section 2, in particular the scope of testing as outlined in Section 2.1 as well as the observations noted in Section 2.2, to ensure that their own use cases are adequately covered by this scope and results.

Information in these Application Notes has been obtained through DevConnect compliance testing and additional technical discussions. Testing was conducted via the DevConnect Program at the Avaya Solution and Interoperability Test Lab.

# 1 Introduction

These Application Notes describe the configuration steps required to integrate the Empirix Hammer IP with Avaya Aura® Communication Manager and Avaya Aura® Session Manager using SIP trunk emulation. Empirix Hammer IP is a test solution for understanding how IPbased systems will behave in the real world. Empirix Hammer IP can be used to assess and monitor network performance, reliability and quality of VoIP services in an Avaya IP telephony network. In this configuration, Empirix Hammer IP emulates SIP trunks that interface to Avaya Aura® Session Manager and originates and terminates calls through Avaya SIP telephony network. While the call is active, Empirix Hammer IP can send DTMF tones and voice media, and provide voice quality metrics. Call progress can also be monitored, and at the completion of the test, test reports can be generated. Empirix Hammer IP provides a collection of applications used to configure the system; create, schedule, and monitor tests; and create reports.

The following set of Hammer IP applications were used during the compliance testing:

- Hammer Configurator used to configure and manage the system.
- Hammer TestBuilder used to create and run test scripts.
- Hammer System Monitor used to monitor SIP registration status and call progress.
- Hammer Call Summary Monitor used to monitor call completion and to create reports.

Below is a list of related Application Notes that describes terminating calls to SIP endpoints, H.323 endpoints, and H.323 trunks.

- Application Notes for Empirix Hammer IP with Avaya Aura® Communication Manager and Avaya Aura® Session Manager using SIP Endpoint Emulation [3]
- Application Notes for Empirix Hammer IP with Avaya Aura® Communication Manager using H.323 Endpoint Emulation [4]
- Application Notes for Empirix Hammer IP with Avaya Aura® Communication Manager using H.323 Trunk Emulation [5]

# 2 General Test Approach and Test Results

Interoperability compliance testing covered feature and serviceability testing. The feature testing was conducted by originating and terminating calls using SIP trunk channels on Hammer IP and establishing the calls through the Avaya SIP telephony network. The compliance test also covered monitoring various reports on the Hammer IP during and after the test runs, and checking the status of various SIP resources on Communication Manager. The serviceability testing focused on verifying the ability of the Hammer IP to recover from adverse conditions, such as disconnecting the Ethernet cable and rebooting the server.

DevConnect Compliance Testing is conducted jointly by Avaya and DevConnect members. The jointly-defined test plan focuses on exercising APIs and/or standards-based interfaces pertinent to the interoperability of the tested products and their functionalities. DevConnect Compliance Testing is not intended to substitute full product performance or feature testing performed by

DevConnect members, nor is it to be construed as an endorsement by Avaya of the suitability or completeness of a DevConnect member's solution.

Avaya recommends our customers implement Avaya solutions using appropriate security and encryption capabilities enabled by our products. The testing referenced in this DevConnect Application Note included the enablement of supported encryption capabilities in the Avaya products. Readers should consult the appropriate Avaya product documentation for further information regarding security and encryption capabilities supported by those Avaya products.

Support for these security and encryption capabilities in any non-Avaya solution component is the responsibility of each individual vendor. Readers should consult the appropriate vendor-supplied product documentation for more information regarding those products.

For the testing associated with this Application Note, the interface between Avaya systems and Empirix Hammer IP did not include use of any specific encryption features as requested by Empirix.

## 2.1 Interoperability Compliance Testing

The interoperability compliance testing focused on verifying that the Hammer IP can establish a SIP trunk to Session Manager, establish calls, send voice media, and provide voice quality metrics. The following features and functionality were covered:

- Establishing SIP trunks to Session Manager and verifying the exchange of SIP Options messages.
- Originating and terminating calls through Avaya SIP telephony network.
- Support of G.711 mu-law and G.729 codecs.
- Support of direct IP-to-IP media (also known as "Shuffling" which allows IP endpoints to send audio RTP packets directly to each other without using media resources on the Avaya Media Gateway).
- Calls with IP Audio Hairpinning enabled.
- Generating voice quality metrics with Shuffling disabled.
- DTMF support.
- Originating calls from SIP trunks and terminating calls on SIP trunks, SIP endpoints, H.323 endpoints, and H.323 trunks.

Note: Performance and load testing was not the focus of the compliance test.

### 2.2 Test Results

All test cases passed. Hammer IP was successful in originating calls using SIP trunk emulation and terminating calls on channels emulating SIP trunks, SIP endpoints, H.323 trunks, and H.323 endpoints. The compliance test was completed with the following observations:

 Direct IP-to-IP Media (i.e., Shuffling) using H.323 trunks between Communication Manager and Hammer IP is not supported. However, Shuffling with H.323 endpoints and SIP endpoints/trunks is supported.

| JAO; Reviewed: | Solution & Interoperability Test Lab Application Notes |
|----------------|--------------------------------------------------------|
| SPOC 8/22/2018 | ©2018 Avaya Inc. All Rights Reserved.                  |

- IP Audio Hairpinning with H.323 trunks is not supported. However, IP Audio Hairpinning with H.323 endpoints and SIP endpoints/trunks is supported.
- When a call scenario originates from a H.323 trunk and terminates on a SIP endpoint/trunk, and uses the Media Server for media processing, the SDP payload type must match between Communication Manager and Hammer IP. The payload type may be configured in the SIP trunk group on Communication Manager or the Media Profile on Hammer IP.
- Communication Manager does not shuffle calls between a SIP trunk and a H.323 trunk. This is per design. If the originating endpoint on the Hammer IP is a SIP endpoint, note that the call arrives on Communication Manager via a SIP trunk. Therefore, a call from a SIP endpoint to a H.323 trunk is essentially a call from a SIP trunk to a H.323 trunk and the call is not shuffled.

**Important Note:** The purpose of this compliance test was to verify interoperability between Hammer IP and Communication Manager and Session Manager using SIP trunk emulation. That is, the goal was to verify that Hammer IP establish a SIP trunk to Session Manager and establish calls. This was successfully verified. If a Hammer test encounters failed calls, there are various items to consider, including:

- The **Guard Time** and **Stagger** parameters may be set too aggressively (e.g., Hammer IP may be initiating too many calls too quickly) and the configuration under test may not be able to handle the load generated by Hammer IP. These parameters should be considered carefully for each test. It may be necessary to slow down the test to a rate that can be reasonably handled by the test configuration.
- Resources may be getting exhausted in the Avaya Media Gateway. These resources may
  include media processing resources, touch-tone receivers (TTRs), network trunks, and
  TDM bus resources.
- The pause duration in a test script may need to be adjusted to synchronize the A and B sides.

Generally speaking, call failures encountered in Hammer IP are usually a result of one of the issues mentioned above.

### 2.3 Support

Technical support on the Empirix Hammer IP can be obtained via phone, website, or email.

- **Phone:** (978) 313-7002
- Web: <u>https://www.empirix.com/support/maintenance/</u>
- Email: <u>supportcontract@empirix.com</u>

# 3 Reference Configuration

The network diagram below illustrates the test configuration. In this configuration, Session Manager receives calls from the Hammer IP, which emulates SIP trunks. The call is routed through the Avaya SIP telephony network. The call is eventually routed back to the Hammer IP where it is terminated. While the call is established, the Hammer IP sends voice media (i.e., RTP traffic) using an audio recording. This allows voice quality metrics to be provided at the end of each call. The Hammer IP applications running on the Hammer IP server were used to configure the system, create and monitor the tests, and view the test reports.

**Note:** When testing IP Audio Hairpinning, an Avaya G650 Media Gateway with a Media Processor (TN2302AP) was required, but not shown in the diagram below.

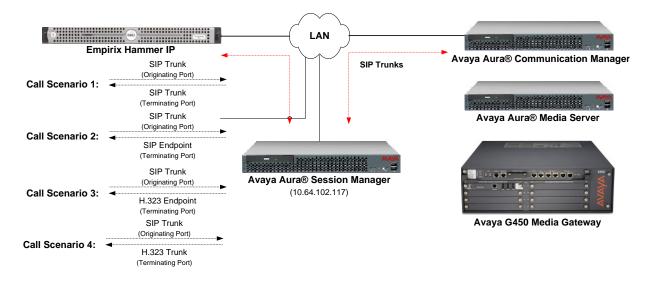

Figure 1: Empirix Hammer IP with Avaya SIP Telephony Network

# 4 Equipment and Software Validated

The following equipment and software were used for the sample configuration provided:

| Equipment                                                                                                    | Software                                                                                              |
|----------------------------------------------------------------------------------------------------|----------------------------------------------------------------------------------------------------|
| Avaya Aura® Communication Manager                                                                                                    | 7.1.3 FP3<br>(R017x.01.0.532.0 with Patch 24515)                                                      |
| Avaya G450 Media Gateway                                                                                                    | FW 38.21.1                                                                                            |
| <ul> <li>Avaya G650 Media Gateway with</li> <li>Media Processor TN2302AP</li> <li>CLAN TN799DP</li> </ul>                                               | HW12 FW121<br>HW01 FW044                                                                              |
| Avaya Aura® Media Server                                                                                                    | v.7.8.0.393                                                                                           |
| Avaya Aura® Session Manager                                                                                                    | 7.1.3.0.713014                                                                                        |
| Avaya Aura® System Manager                                                                                                    | 7.1.3<br>Build No. – 7.1.0.0.1125193<br>Software Update Revision No: 7.1.3.0.037763<br>Feature Pack 3 |
| Empirix Hammer IP running on Microsoft<br>Windows Server 2012 R2 Standard with 2.93<br>GHz (4 processors) Intel Xeon CPU and 4.0 GB<br>of RAM on VMware | 7.1.0.37                                                                                              |

# 5 Configure Avaya Aura® Communication Manager

This section provides the procedures for configuring Communication Manager. The procedures include the following areas:

- Administer IP Node Names
- Administer IP Codec Set
- Administer IP Network Region
- Administer SIP Trunk Group to Session Manager
- Administer AAR Call Routing

Communication Manager is configured through the System Access Terminal (SAT).

#### 5.1 Administer IP Node Names

In the **IP Node Names** form, assign an IP address and host name for Communication Manager (*procr*) and Session Manager (*devcon-sm*). The host names will be used in other configuration screens of Communication Manager.

```
change node-names ip
                                                                                Page 1 of
                                                                                                 2
                                          IP NODE NAMES
                        IP Address

        Name
        IP Address

        HammerIP-Orig
        10.64.102.171

        HammerIP-Term
        10.64.102.181

default
                       0.0.0.0
devcon-aes 10.64.102.119
devcon-ams 10.64.102.118
devcon-sm
                     10.64.102.117
procr
procr6
                        10.64.102.115
                       ::
( 8 of 8 administered node-names were displayed )
Use 'list node-names' command to see all the administered node-names
Use 'change node-names ip xxx' to change a node-name 'xxx' or add a node-name
```

### 5.2 Administer IP Codec Set

In the **IP Codec Set** form, specify the audio codec(s) required by the test that will be run on the Hammer IP. The form is accessed via the **change ip-codec-set 1** command. Note the codec set number since it will be used in the IP Network Region covered in the next section. For the compliance test, G.711 mu-law, G.729AB, and G.729A codecs were used. In the **IP Codec Set** form, specify the appropriate codec being used by the Hammer test. Below is the IP codec set configured for G.711mu-law.

Page

1 of

2

```
change ip-codec-set 1

IP Codec Set

Codec Set: 1

Audio Silence Frames Packet

Codec Suppression Per Pkt Size(ms)

1: G.711MU n 2 20

2:

3:
```

### 5.3 Administer IP Network Region

In the **IP Network Region** form, specify the codec set to be used for Hammer calls and specify whether **IP-IP Direct Audio** (Shuffling) is required for the test. Shuffling allows audio traffic to be sent directly between IP endpoints without using media resources in the Avaya G450 Media Gateway or Media Server. Note that if Shuffling is enabled, audio traffic does not egress the Hammer IP since the calls would be shuffled. The **Authoritative Domain** for this configuration is *avaya.com*.

```
change ip-network-region 1
                                                              Page
                                                                     1 of 20
                              IP NETWORK REGION
               NR Group: 1
 Region: 1
Location: 1
               Authoritative Domain: avaya.com
                              Stub Network Region: n
   Name:
                              Intra-region IP-IP Direct Audio: no
MEDIA PARAMETERS
    Codec Set: 1
                             Inter-region IP-IP Direct Audio: no
  UDP Port Min: 2048
                                          IP Audio Hairpinning? n
  UDP Port Max: 50999
DIFFSERV/TOS PARAMETERS
Call Control PHB Value: 46
       Audio PHB Value: 46
       Video PHB Value: 26
802.1P/O PARAMETERS
Call Control 802.1p Priority: 6
       Audio 802.1p Priority: 6
       Video 802.1p Priority: 5
                                    AUDIO RESOURCE RESERVATION PARAMETERS
H.323 IP ENDPOINTS
                                                       RSVP Enabled? n
 H.323 Link Bounce Recovery? y
Idle Traffic Interval (sec): 20
  Keep-Alive Interval (sec): 5
           Keep-Alive Count: 5
```

#### 5.4 Administer SIP Trunk to Session Manager

Prior to configuring a SIP trunk group for communication with Session Manager, a SIP signaling group must be configured. Configure the **Signaling Group** form as follows:

- Set the **Group Type** field to *sip*.
- Set the **IMS Enabled** field to *n*.
- The **Transport Method** field was set to *tls*.
- Specify the Communication Manager (*procr*) and the Session Manager as the two ends of the signaling group in the Near-end Node Name field and the Far-end Node Name field, respectively. These field values are taken from the IP Node Names form.
- Ensure that the TLS port value of *5061* is configured in the **Near-end Listen Port** and the **Far-end Listen Port** fields.
- The preferred codec for the call will be selected from the IP codec set assigned to the IP network region specified in the **Far-end Network Region** field.
- Enter the domain name of Session Manager in the **Far-end Domain** field. In this configuration, the domain name is *avaya.com*.
- The **Direct IP-IP Audio Connections** field was enabled on this form.
- The **DTMF over IP** field should be set to the default value of *rtp-payload*.
- Enable **IP Audio Hairpinning**, if required.
- Disable Initial IP-IP Direct Media.

Communication Manager supports DTMF transmission using RFC 2833. The default values for the other fields may be used.

```
Page 1 of
add signaling-group 10
                                                                           2
                               SIGNALING GROUP
Group Number: 10 Group Type: sip
IMS Enabled? n Transport Method: tls
       Q-SIP? n
    IP Video? n
                                                  Enforce SIPS URI for SRTP? n
 Peer Detection Enabled? y Peer Server: SM
Prepend '+' to Outgoing Calling/Alerting/Diverting/Connected Public Numbers? y
Remove '+' from Incoming Called/Calling/Alerting/Diverting/Connected Numbers? n
Alert Incoming SIP Crisis Calls? n
  Near-end Node Name: procr
                                             Far-end Node Name: devcon-sm
Near-end Listen Port: 5061
                                          Far-end Listen Port: 5061
                                        Far-end Network Region: 1
Far-end Domain: avaya.com
                                             Bypass If IP Threshold Exceeded? n
Incoming Dialog Loopbacks: eliminate
                                                    RFC 3389 Comfort Noise? n
       DTMF over IP: rtp-payload
                                            Direct IP-IP Audio Connections? y
Session Establishment Timer(min): 3
                                                       IP Audio Hairpinning? n
       Enable Layer 3 Test? y
                                                 Initial IP-IP Direct Media? n
H.323 Station Outgoing Direct Media? n
                                                Alternate Route Timer(sec): 6
```

Configure the **Trunk Group** form as shown below. This trunk group is used for SIP calls to Hammer IP. Set the **Group Type** field to *sip*, set the **Service Type** field to *tie*, specify the signaling group associated with this trunk group in the **Signaling Group** field, and specify the **Number of Members** supported by this SIP trunk group. Configure the other fields in bold and accept the default values for the remaining fields.

| add trunk-group 10       | Page 1 of 22                   |
|--------------------------|--------------------------------|
|                          | TRUNK GROUP                    |
| Group Number: 10         | Group Type: sip CDR Reports: y |
| Group Name: To devcon-sm | COR: 1 TN: 1 TAC: 1010         |
| Direction: two-way       | Outgoing Display? n            |
| Dial Access? n           | Night Service:                 |
| Queue Length: 0          |                                |
| Service Type: tie        | Auth Code? n                   |
|                          | Member Assignment Method: auto |
|                          | Signaling Group: 10            |
|                          | Number of Members: 40          |

## 5.5 AAR Call Routing

SIP calls to Session Manager are routed over a SIP trunk via AAR call routing. Configure the AAR analysis form and enter add an entry that routes digits beginning with "78" to route pattern 10 as shown below. Note that the digits arriving from Hammer IP for incoming call requests will start with '8', the AAR feature access code. The AAR feature access code will steer the call to AAR routing.

| change aar analysis 78 |         |            |         |      | Page 1 of 2     | 2 |
|------------------------|---------|------------|---------|------|-----------------|---|
|                        | AAR D   | IGIT ANALY | SIS TAB | LE   |                 |   |
|                        |         | Location:  | all     |      | Percent Full: 1 |   |
| Dialed                 | Total   | Deute      | 0-11    | Nodo | 7 NI T          |   |
|                        |         |            | Call    | Node |                 |   |
| String                 | Min Max | Pattern    | Туре    | Num  | Reqd            |   |
| 78                     | 55      | 10         | lev0    |      | n               |   |

Configure a preference in Route Pattern 10 to route calls over SIP trunk group 10 as shown below.

| char | nge | r  | ou  | te | -p | bat | terr | n 10  |      |        |       |      |       |      |        |      |      | Page  | 1 of | 3     |
|------|-----|----|-----|----|----|-----|------|-------|------|--------|-------|------|-------|------|--------|------|------|-------|------|-------|
|      |     |    |     |    |    |     |      | Patt  | tern | Number | c: 10 |      | Patt  | cern | Name   | : То | devc | on-sm |      |       |
|      | SC  | CA | N?  | n  |    |     | Secu | ire S | SIP? | n      | Used  | for  | SIP   | stat | tions  | ? n  |      |       |      |       |
|      |     |    |     |    |    |     |      |       |      |        |       |      |       |      |        |      |      |       |      |       |
|      |     | p  | FRI | L  | NF |     |      | -     |      | No.    |       |      |       |      |        |      |      |       | •    | ' IXC |
|      | No  |    |     |    |    |     | Mrk  | Lmt   | List | Del    | Digit | ts   |       |      |        |      |      |       | QSIG |       |
|      |     |    |     |    |    |     |      |       |      | Dgts   |       |      |       |      |        |      |      |       | Intv | 7     |
| 1:   | 10  |    | 0   |    |    |     |      |       |      |        |       |      |       |      |        |      |      |       | n    | user  |
| 2:   |     |    |     |    |    |     |      |       |      |        |       |      |       |      |        |      |      |       | n    | user  |
| 3:   |     |    |     |    |    |     |      |       |      |        |       |      |       |      |        |      |      |       | n    | user  |
| 4:   |     |    |     |    |    |     |      |       |      |        |       |      |       |      |        |      |      |       | n    | user  |
| 5:   |     |    |     |    |    |     |      |       |      |        |       |      |       |      |        |      |      |       | n    | user  |
| 6:   |     |    |     |    |    |     |      |       |      |        |       |      |       |      |        |      |      |       | n    | user  |
|      | _   |    |     |    |    | _   |      |       |      |        |       | -    |       |      |        |      |      |       |      |       |
|      |     |    |     |    |    |     | TSC  |       | rsc  | ITC    | BCIE  | Serv | /ice/ | Feat | ture 1 | PARM |      | Numbe | -    | LAR   |
|      | 0   |    |     |    |    |     |      | Requ  | lest |        |       |      |       |      |        |      | Dgts | Forma |      |       |
| 1:   |     |    |     | -  | -  |     | n    |       |      | rest   |       |      |       |      |        |      |      | unk-u | ink  | none  |
| 2:   | -   | -  |     | -  | -  |     | n    |       |      | rest   |       |      |       |      |        |      |      |       |      | none  |
| 3:   | У   | У  | У 2 | Y  | У  | n   | n    |       |      | rest   |       |      |       |      |        |      |      |       |      | none  |
| 4:   | -   | -  |     | -  | -  |     | n    |       |      | rest   |       |      |       |      |        |      |      |       |      | none  |
| 5:   | У   | У  | У 2 | Y  | У  | n   | n    |       |      | rest   | 5     |      |       |      |        |      |      |       |      | none  |

# 6 Configure Avaya Aura® Session Manager

This section provides the procedures for configuring Session Manager. The procedures include adding the following items:

- SIP domain
- Logical/physical Locations that can be occupied by SIP Entities
- SIP Entities corresponding to Session Manager and Communication Manager
- Entity Links, which define the SIP trunk parameters used by Session Manager when routing calls to/from SIP Entities
- Routing Policies
- Dial Patterns
- Session Manager, corresponding to the Session Manager Server to be managed by System Manager

Configuration is accomplished by accessing the browser-based GUI of System Manager using the URL "https://<*ip-address*>/SMGR", where <*ip-address*> is the IP address of System Manager. Log in with the appropriate credentials.

#### 6.1 Specify SIP Domain

Add the SIP domain for which the communications infrastructure will be authoritative. Do this by selecting **Domains** on the left and clicking the **New** button on the right (not shown). The following screen will then be shown. Fill in the following:

- Name: The authoritative domain name (e.g., *avaya.com*).
- **Type:** Set to *sip*.
- **Notes:** Descriptive text (optional).

#### Click Commit.

Since the sample configuration does not deal with any other domains, no additional domains need to be added.

| AVAYA<br>Aura <sup>®</sup> System Manager 7. I |                                     |       | Last Logge<br>Go | d on at July 23, 2018 11:05 AM |
|------------------------------------------------|-------------------------------------|-------|------------------|--------------------------------|
| Home Routing X                                 |                                     |       |                  |                                |
| ▼ Routing                                      | Home / Elements / Routing / Domains |       |                  | 0                              |
| Domains<br>Locations                           | Domain Management                   |       | Commit Cancel    | Help ?                         |
| Adaptations                                    |                                     |       |                  |                                |
| SIP Entities                                   | 1 Item 🛛 😂                          |       |                  | Filter: Enable                 |
| Entity Links                                   |                                     | _     |                  | Filter: Enable                 |
| Time Ranges                                    | Name                                | Туре  | Notes            |                                |
| Routing Policies                               | * avaya.com                         | sip 🗸 |                  |                                |
| Dial Patterns                                  |                                     |       |                  |                                |
| Regular Expression                             | s                                   |       |                  |                                |
| Defaults                                       |                                     |       | Commit Cancel    |                                |

Solution & Interoperability Test Lab Application Notes ©2018 Avaya Inc. All Rights Reserved.

### 6.2 Add Locations

Locations can be used to identify logical and/or physical locations where SIP Entities reside for purposes of bandwidth management. To add a location, select **Locations** on the left and click on the **New** button (not shown) on the right. The following screen will then be shown. Fill in the following:

Under General:

- Name: A descriptive name.
- Notes:

Descriptive text (optional).

The screen below shows addition of the *Thornton* location, which includes Communication Manager and Session Manager.

| AVAYA<br>Aura <sup>®</sup> System Manager 7. I |                                         |          | Last Logged on at G0 | t July 23, 2018 11:05 AM |
|------------------------------------------------|-----------------------------------------|----------|----------------------|--------------------------|
| Home Routing *                                 |                                         |          |                      |                          |
| ▼ Routing                                      | Home / Elements / Routing / Locations   |          |                      | 0                        |
| Domains                                        |                                         |          |                      | Help ?                   |
| Locations                                      | Location Details                        |          | Commit Cancel        |                          |
| Adaptations                                    | General                                 |          |                      |                          |
| SIP Entities                                   | * Name:                                 | -1       |                      |                          |
| Entity Links                                   |                                         | Thornton |                      |                          |
| Time Ranges                                    | Notes:                                  |          |                      |                          |
| Routing Policies                               |                                         |          |                      |                          |
| Dial Patterns                                  | Dial Plan Transparency in Survivable Mo |          |                      |                          |
| Regular Expressions                            | Enabled:                                |          |                      |                          |
| Defaults                                       | Listed Directory Number:                |          |                      |                          |
|                                                | Associated CM SIP Entity:               | Q        | 1                    |                          |

Under Location Pattern:

- IP Address Pattern:
- Notes:

A pattern used to logically identify the location. Descriptive text (optional).

Click **Commit** to save the **Location** definition.

| Location Pattern   |   |       |             |                |
|--------------------|---|-------|-------------|----------------|
| Add Remove         |   |       |             |                |
| 1 Item 🛛 🍣         |   |       |             | Filter: Enable |
| IP Address Pattern | * | Notes |             |                |
| * 10.64.102.*      |   |       |             |                |
| Select : All, None |   |       |             |                |
|                    |   |       |             |                |
|                    |   | Com   | nmit Cancel |                |

#### 6.3 Add SIP Entities

In the sample configuration, a SIP Entity is added for Session Manager, Communication Manager, and Hammer IP.

#### 6.3.1 Avaya Aura® Session Manager

A SIP Entity must be added for Session Manager. To add a SIP Entity, select **SIP Entities** on the left and click on the **New** button (not shown) on the right. The following screen is displayed. Fill in the following:

Under General:

Name:

- A descriptive name.
- **FQDN or IP Address:** IP address of the signaling interface on Session Manager.
- Type: Select Session Manager.
- Location:
- Time Zone:
- Select one of the locations defined previously.
- Time zone for this location.

| AVAVA                                 |                                          |                      |              | Last Logged on at July 23, 2018 11:05 AM |
|---------------------------------------|------------------------------------------|----------------------|--------------|------------------------------------------|
| Aura <sup>©</sup> System Manager 7. I |                                          |                      |              | Go 🖌 Log off admin                       |
| Home Routing ×                        |                                          |                      |              |                                          |
| • Routing                             | Home / Elements / Routing / SIP Entities |                      |              | 0                                        |
| Domains                               |                                          |                      |              | Help ?                                   |
| Locations                             | SIP Entity Details                       |                      | Commit Cance | 1                                        |
| Adaptations                           | General                                  |                      |              |                                          |
| SIP Entities                          | * Name:                                  | devcon-sm            |              |                                          |
| Entity Links                          | * FQDN or IP Address:                    | 10.64.102.117        |              |                                          |
| Time Ranges                           | Туре:                                    | Session Manager      |              |                                          |
| Routing Policies                      | Notes:                                   |                      |              |                                          |
| Dial Patterns                         |                                          |                      |              |                                          |
| Regular Expressions                   | Location:                                | Thornton 🗸           |              |                                          |
| Defaults                              | Outbound Proxy:                          | ~                    |              |                                          |
|                                       | Time Zone:                               | America/New_York     | *            |                                          |
|                                       | Minimum TLS Version:                     | Use Global Setting 🗸 |              |                                          |
|                                       | Credential name:                         |                      |              |                                          |

Under *Listen Ports*, click **Add**, and then edit the fields in the resulting new row as shown below:

Listen Ports: Port number on which the system listens for SIP requests.
 Protocol: Transport protocol to be used to send SIP requests.
 Default Domain The domain used for the enterprise (e.g., avaya.com).

Defaults can be used for the remaining fields. Click **Commit** (not shown) to save the SIP Entity definition.

| Liste | Listen Ports             |          |                |              |       |  |  |
|-------|--------------------------|----------|----------------|--------------|-------|--|--|
| Add   | Add Remove               |          |                |              |       |  |  |
| 3 Ite | 3 Items 😌 Filter: Enable |          |                |              |       |  |  |
|       | Listen Ports             | Protocol | Default Domain | Endpoint     | Notes |  |  |
|       | 5060                     | TCP 🗸    | avaya.com 🗸    |              |       |  |  |
|       | 5060                     | UDP 🗸    | avaya.com 🗸    | $\checkmark$ |       |  |  |
|       | 5061                     | TLS 🗸    | avaya.com 🗸    | $\checkmark$ |       |  |  |
| Selec | Select : All, None       |          |                |              |       |  |  |

#### 6.3.2 Avaya Aura® Communication Manager

A SIP Entity must be added for the Communication Manager. To add a SIP Entity, select **SIP Entities** on the left and click on the **New** button on the right. The following screen is displayed. Fill in the following:

Under General:

| • | Name:               | A descriptive name.                                        |
|---|---------------------|------------------------------------------------------------|
| • | FQDN or IP Address: | IP address of the signaling interface (e.g., Communication |
|   |                     | Manager (procr)) on the telephony system.                  |
| • | Туре:               | Select CM.                                                 |
| • | Location:           | Select one of the locations defined previously.            |
| • | Time Zone:          | Time zone for this location.                               |
|   |                     |                                                            |

Under *Loop Detection*:

| • | Loop Detection Mode: | Disable this option or set the Loop Count Threshold to the |
|---|----------------------|------------------------------------------------------------|
|   | -                    | number of simultaneous calls being established by          |
|   |                      | Hammer IP, when enabled.                                   |

Defaults can be used for the remaining fields. Click **Commit** to save each SIP Entity definition.

| AVAYA<br>Aura <sup>®</sup> System Manager 7.1 |                                          | Last Logged on at July 27, 2018 11:24 AM<br>Go FLog off admin |
|-----------------------------------------------|------------------------------------------|---------------------------------------------------------------|
| Home Routing X                                |                                          |                                                               |
| • Routing                                     | Home / Elements / Routing / SIP Entities | 0                                                             |
| Domains                                       |                                          | Help?                                                         |
| Locations                                     | SIP Entity Details                       | Commit Cancel                                                 |
| Adaptations                                   | General                                  |                                                               |
| SIP Entities                                  | * Name:                                  | devcon-cm                                                     |
| Entity Links                                  | * FQDN or IP Address:                    | 10.64.102.115                                                 |
| Time Ranges                                   | Туре:                                    | CM                                                            |
| Routing Policies                              | Notes:                                   |                                                               |
| Dial Patterns                                 |                                          |                                                               |
| Regular Expressions                           | Adaptation:                              | <b>v</b>                                                      |
| Defaults                                      | Location:                                | Thornton V                                                    |
|                                               | Time Zone:                               | America/New_York 🗸                                            |
|                                               | * SIP Timer B/F (in seconds):            | 4                                                             |
|                                               | Minimum TLS Version:                     | Use Global Setting 🗸                                          |
|                                               | Credential name:                         |                                                               |
|                                               | Securable:                               |                                                               |
|                                               | Call Detail Recording:                   | none v                                                        |
|                                               | Loop Detection<br>Loop Detection Mode:   | Off v                                                         |

#### 6.3.3 Empirix Hammer IP

Two SIP Entities must be added for Hammer IP, one for originating calls and another one for terminating calls. To add a SIP Entity, select **SIP Entities** on the left and click on the **New** button (not shown) on the right. The following screen is displayed. Fill in the following:

Under General:

| • | Name:               | A descriptive name.                                    |
|---|---------------------|--------------------------------------------------------|
| • | FQDN or IP Address: | IP address of the signaling interface (e.g., HammerIP- |
|   |                     | <i>Orig</i> ) of the originating channel on Hammer IP. |
| • | Туре:               | Select SIP Trunk.                                      |
| • | Location:           | Select the location defined previously.                |
| • | Time Zone:          | Time zone for this location.                           |
|   |                     |                                                        |

Under Loop Detection:

| • | Loop Detection Mode: | Disable this option or set the Loop Count Threshold to the |
|---|----------------------|------------------------------------------------------------|
|   |                      | number of simultaneous calls being established by          |
|   |                      | Hammer IP, when enabled.                                   |

The following SIP Entity is for originating call requests from Hammer IP.

| AVAVA<br>Aura <sup>®</sup> System Manager 7. I |                                          | Last Logged on at July 26, 2018 11:22 AM<br>Go FLog off admin |
|------------------------------------------------|------------------------------------------|---------------------------------------------------------------|
| Home Routing ×                                 |                                          |                                                               |
| • Routing                                      | Home / Elements / Routing / SIP Entities | 0                                                             |
| Domains                                        |                                          | Help ?                                                        |
| Locations                                      | SIP Entity Details                       | Commit Cancel                                                 |
| Adaptations                                    | General                                  |                                                               |
| SIP Entities                                   | * Name:                                  | HammerIP-Orig                                                 |
| Entity Links                                   | * FQDN or IP Address:                    | 10.64.102.171                                                 |
| Time Ranges                                    | Туре:                                    | SIP Trunk                                                     |
| Routing Policies                               | Notes:                                   |                                                               |
| Dial Patterns                                  |                                          |                                                               |
| Regular Expressions                            | Adaptation:                              | <b>v</b>                                                      |
| Defaults                                       | Location:                                | Thornton v                                                    |
|                                                | Time Zone:                               | America/New_York 🗸                                            |
|                                                | * SIP Timer B/F (in seconds):            | 4                                                             |
|                                                | Minimum TLS Version:                     | Use Global Setting 🗸                                          |
|                                                | Credential name:                         |                                                               |
|                                                | Securable:                               |                                                               |
|                                                | Call Detail Recording:                   | egress v                                                      |
|                                                | Loop Detection                           |                                                               |
|                                                | Loop Detection Mode:                     | Off v                                                         |

The following SIP Entity is for terminating calls on Hammer IP.

| AVAVA<br>Aura <sup>®</sup> System Manager 7.1 |                                          | Last Logged on at July 26, 2018 11:22 AM<br>Go ✔ Log off admin |
|-----------------------------------------------|------------------------------------------|----------------------------------------------------------------|
| Home Routing X                                |                                          |                                                                |
| ▼ Routing                                     | Home / Elements / Routing / SIP Entities | 0                                                              |
| Domains                                       |                                          | Help ?                                                         |
| Locations                                     | SIP Entity Details                       | Commit Cancel                                                  |
| Adaptations                                   | General                                  |                                                                |
| SIP Entities                                  | * Name:                                  | HammerIP-Term                                                  |
| Entity Links                                  | * FQDN or IP Address:                    | 10.64.102.181                                                  |
| Time Ranges                                   | Туре:                                    | SIP Trunk                                                      |
| Routing Policies                              | Notes:                                   |                                                                |
| Dial Patterns                                 |                                          |                                                                |
| Regular Expressions                           | Adaptation:                              | Y                                                              |
| Defaults                                      | Location:                                | Thornton 🗸                                                     |
|                                               | Time Zone:                               | America/New_York                                               |
|                                               | * SIP Timer B/F (in seconds):            | 4                                                              |
|                                               | Minimum TLS Version:                     | Use Global Setting v                                           |
|                                               | Credential name:                         |                                                                |
|                                               | Securable:                               |                                                                |
|                                               | Call Detail Recording:                   | egress 🗸                                                       |
|                                               | Loop Detection<br>Loop Detection Mode:   | Off v                                                          |

### 6.4 Add Entity Links

This section covers the configuration of Entity Links for Communication Manager and Hammer IP.

#### 6.4.1 Communication Manager Entity Link

The SIP trunk from Session Manager to Communication Manager is described by an Entity link. To add an Entity Link, select **Entity Links** on the left and click on the **New** button (not shown) on the right. Fill in the following fields in the new row that is displayed:

| • | Name:                     | A descriptive name (e.g., <i>devcon-cm link</i> ). |
|---|---------------------------|----------------------------------------------------|
| • | SIP Entity 1:             | Select the Session Manager.                        |
| • | Protocol:                 | Select the appropriate protocol.                   |
| • | Port:                     | Port number to which the other system sends SIP    |
|   |                           | requests.                                          |
| • | SIP Entity 2:             | Select the name of Communication Manager.          |
| • | Port:                     | Port number on which the other system receives     |
|   |                           | SIP requests.                                      |
| • | <b>Connection Policy:</b> | Select trusted. Note: If trusted is not selected,  |
|   |                           | calls from the associated SIP Entity specified in  |
|   |                           | Section 6.3.2 will be denied.                      |

Click **Commit** to save the Entity Link definition.

The following Entity Link is between Session Manager and Communication Manager.

| System Manager 7. I    |      |                             |                    |              |      |               |      |                 |                      |                     |     |
|------------------------|------|-----------------------------|--------------------|--------------|------|---------------|------|-----------------|----------------------|---------------------|-----|
| e Routing ×            | Home | / Elements / Rout           | ing / Entity Links |              |      |               |      |                 |                      |                     |     |
| Domains                |      | , ,                         |                    | -            |      |               |      |                 |                      |                     | Hel |
| Locations              | Ent  | ity Links                   |                    |              |      |               |      |                 |                      |                     |     |
| Adaptations            | New  | Edit Delete                 | Duplicate          | More Actions | •    |               |      |                 |                      |                     |     |
| SIP Entities           |      |                             |                    |              | _    |               |      |                 |                      |                     |     |
| Entity Links 6 Items 📚 |      |                             |                    |              |      |               |      | Filter:         | Enab                 |                     |     |
| Time Ranges            |      | Name                        | SIP Entity 1       | Protocol     | Port | SIP Entity 2  | Port | DNS<br>Override | Connection<br>Policy | Deny New<br>Service | Not |
| Routing Policies       |      | devcon-aam<br>Link          | devcon-sm          | TLS          | 5061 | devcon-aam    | 5061 |                 | trusted              |                     |     |
| Dial Patterns          |      | devcon-cm link              | devcon-sm          | TLS          | 5061 | devcon-cm     | 5061 |                 | trusted              |                     |     |
| Regular Expressions    |      | <u>devcon-ipose</u><br>Link | devcon-sm          | UDP          | 5060 | devcon-ipose  | 5060 |                 | trusted              |                     |     |
| Defaults               |      | LINK<br>HammerIP-Orig       | devcon-sm          | UDP          | 5060 | HammerIP-Orig | 5060 |                 | trusted              |                     |     |
| Defaults               |      |                             |                    |              |      |               |      |                 |                      |                     |     |

#### 6.4.2 Hammer IP Entity Links

The SIP trunk from Session Manager to Hammer IP is described by an Entity link. Two entity links are required for Hammer IP, one for originating calls on Hammer IP and another one for terminating calls on Hammer IP. To add an Entity Link, select **Entity Links** on the left and click on the **New** button (not shown) on the right. Fill in the following fields in the new row that is displayed:

| • | Name:                     | A descriptive name (e.g., <i>HammerIP-Orig</i> or                   |
|---|---------------------------|---------------------------------------------------------------------|
|   |                           | HammerIP-Term).                                                     |
| • | SIP Entity 1:             | Select the Session Manager.                                         |
| • | Protocol:                 | Select the appropriate protocol.                                    |
| • | Port:                     | Port number to which the other system sends SIP                     |
|   |                           | requests.                                                           |
| • | SIP Entity 2:             | Select the <i>HammerIP-Orig</i> or <i>HammerIP-Term</i> SIP entity. |
| • | Port:                     | Port number on which the other system receives                      |
|   |                           | SIP requests.                                                       |
| • | <b>Connection Policy:</b> | Selected trusted. Note: If the link is not trusted,                 |
|   |                           | calls from the associated SIP Entity specified in                   |
|   |                           | Section 6.3.3 will be denied.                                       |

Click **Commit** to save the Entity Link definition.

The following Entity Link is between Session Manager and the SIP Entity that handles call origination from Hammer IP (i.e., *HammerIP-Orig*).

| a <sup>®</sup> System Manager 7. I   |       |                             |                    |              |      |               |      |                 | Go                   | l on at July 26, 20 | g off adı |
|--------------------------------------|-------|-----------------------------|--------------------|--------------|------|---------------|------|-----------------|----------------------|---------------------|-----------|
| me Routing ×                         |       |                             |                    |              |      |               |      |                 |                      |                     |           |
| Routing                              | Home  | / Elements / Routi          | ing / Entity Links |              |      |               |      |                 |                      |                     |           |
| Domains<br>Locations                 | Ent   | ity Links                   |                    |              |      |               |      |                 |                      |                     | Help      |
| Adaptations                          | New   | Edit Delete                 | Duplicate M        | lore Actions | •    |               |      |                 |                      |                     |           |
| SIP Entities                         |       |                             |                    |              |      |               |      |                 |                      |                     |           |
| Entity Links                         | 6 Ite | ms ಿ                        |                    |              |      |               |      |                 |                      | Filter:             | Enable    |
| Time Ranges                          |       | Name                        | SIP Entity 1       | Protocol     | Port | SIP Entity 2  | Port | DNS<br>Override | Connection<br>Policy | Deny New<br>Service | Note      |
| Routing Policies                     |       | <u>devcon-aam</u><br>Link   | devcon-sm          | TLS          | 5061 | devcon-aam    | 5061 |                 | trusted              |                     |           |
| Dial Patterns<br>Regular Expressions |       | devcon-cm link              | devcon-sm          | TLS          | 5061 | devcon-cm     | 5061 |                 | trusted              |                     |           |
| Defaults                             |       | <u>devcon-ipose</u><br>Link | devcon-sm          | UDP          | 5060 | devcon-ipose  | 5060 |                 | trusted              |                     |           |
|                                      |       | HammerIP-Orig               | devcon-sm          | UDP          | 5060 | HammerIP-Orig | 5060 |                 | trusted              |                     |           |
|                                      |       | HammerIP-Term               | devcon-sm          | UDP          | 5060 | HammerIP-Term | 5060 |                 | trusted              |                     |           |
|                                      |       |                             |                    |              |      |               |      |                 |                      |                     |           |

The following Entity Link is between Session Manager and the SIP Entity that handles call termination on Hammer IP (i.e., *HammerIP-Term*).

| a <sup>®</sup> System Manager 7. I |                                     |                       |                   |              |      |               |      |                 | Go                   | l on at July 26, 20 | g off ad |
|------------------------------------|-------------------------------------|-----------------------|-------------------|--------------|------|---------------|------|-----------------|----------------------|---------------------|----------|
| me Routing ×                       |                                     |                       |                   |              |      |               |      |                 |                      |                     |          |
| Routing                            | Home                                | / Elements / Routi    | ng / Entity Links |              |      |               |      |                 |                      |                     |          |
| Domains                            |                                     |                       |                   |              |      |               |      |                 |                      |                     | Help     |
| Locations                          | Ent                                 | ity Links             |                   |              |      |               |      |                 |                      |                     |          |
| Adaptations                        | New                                 | Edit Delete           | Duplicate M       | lore Actions | •    |               |      |                 |                      |                     |          |
| SIP Entities                       |                                     |                       |                   |              |      |               |      |                 |                      |                     |          |
| Entity Links                       | Entity Links 6 Items 📚 Filter: Enab |                       |                   |              |      |               |      |                 |                      | Enable              |          |
| Time Ranges                        |                                     | Name                  | SIP Entity 1      | Protocol     | Port | SIP Entity 2  | Port | DNS<br>Override | Connection<br>Policy | Deny New<br>Service | Note     |
| Routing Policies                   |                                     | devcon-aam<br>Link    | devcon-sm         | TLS          | 5061 | devcon-aam    | 5061 |                 | trusted              |                     |          |
| Dial Patterns                      |                                     | devcon-cm link        | devcon-sm         | TLS          | 5061 | devcon-cm     | 5061 |                 | trusted              |                     |          |
| Regular Expressions                |                                     | devcon-ipose          | devcon-sm         | UDP          | 5060 | devcon-ipose  | 5060 |                 | trusted              |                     |          |
| Defaults                           |                                     |                       |                   |              |      |               |      | -               |                      |                     |          |
| Defaults                           |                                     | Link<br>HammerIP-Orig | devcon-sm         | UDP          | 5060 | HammerIP-Orig | 5060 |                 | trusted              |                     |          |

### 6.5 Add Routing Policies

Routing policies describe the conditions under which calls will be routed to the SIP Entities specified in **Section 6.3.** Two routing policies were added – one for Communication Manager and one for Hammer IP. To add a routing policy, select **Routing Policies** on the left and click on the **New** button (not shown) on the right. The following screen is displayed. Fill in the following:

Under *General*: Enter a descriptive name in **Name**.

Under SIP Entity as Destination:

Click Select, and then select the appropriate SIP entity to which this routing policy applies.

Defaults can be used for the remaining fields. Click **Commit** to save each Routing Policy definition. The following screen shows the Routing Policy for Communication Manager.

| AVAVA<br>Aura <sup>®</sup> System Manager 7.1 |                                     |                                    | Last L<br>Go  | ogged on at July 26, 2018 11:22 AM<br>Log off admin |
|-----------------------------------------------|-------------------------------------|------------------------------------|---------------|-----------------------------------------------------|
| Home Routing ×                                |                                     |                                    |               |                                                     |
| ▼ Routing                                     | Home / Elements / Routing / Routing | ng Policies                        |               | 0                                                   |
| Domains<br>Locations                          | Routing Policy Details              | S                                  | Commit Cancel | Help ?                                              |
| Adaptations<br>SIP Entities                   | General                             |                                    |               |                                                     |
| Entity Links<br>Time Ranges                   |                                     | * Name: devcon-cm Policy Disabled: |               |                                                     |
| Routing Policies<br>Dial Patterns             |                                     | * Retries: 0<br>Notes:             |               |                                                     |
| Regular Expressions<br>Defaults               | SIP Entity as Destination           |                                    |               |                                                     |
|                                               | Name                                | FQDN or IP Address                 | Туре          | Notes                                               |
|                                               | devcon-cm                           | 10.64.102.115                      | СМ            |                                                     |

The following screen shows the Routing Policy for Hammer IP.

| AVAVA<br>Aura <sup>®</sup> System Manager 7.1 |                                              |                     | Last Logged on<br>G0 | at July 26, 2018 11:22 AM |
|-----------------------------------------------|----------------------------------------------|---------------------|----------------------|---------------------------|
| Home Routing X                                |                                              |                     |                      |                           |
| ▼ Routing ◀                                   | Home / Elements / Routing / Routing Policies |                     |                      | 0                         |
| Domains<br>Locations                          | Routing Policy Details                       |                     | Commit Cancel        | Help ?                    |
| Adaptations<br>SIP Entities                   | General                                      |                     |                      |                           |
| Entity Links                                  | * Nam<br>Disable                             | e: Hammer IP Policy |                      |                           |
| Time Ranges<br>Routing Policies               | * Retrie                                     |                     |                      |                           |
| Dial Patterns                                 | Note                                         | 5:                  |                      |                           |
| Regular Expressions<br>Defaults               | SIP Entity as Destination                    |                     |                      |                           |
|                                               | Select                                       |                     |                      |                           |
|                                               | Name                                         | FQDN or IP Address  | Туре                 | Notes                     |
|                                               | HammerIP-Term                                | 10.64.102.181       | SIP Trunk            |                           |

#### 6.6 Add Dial Patterns

Dial patterns must be defined to direct calls to the appropriate SIP Entity. In the sample configuration, a 6-digit number beginning with '8' followed by "78600" will be routed to Communication Manager. The '8' is the AAR access code and "78600" are the digits routed to the Hammer IP, which will terminate on a SIP trunk. To add a dial pattern, select **Dial Patterns** on the left and click on the **New** button (not shown) on the right. Fill in the following:

Under General:

|   | Pattern: | Dialed number or prefix. |
|---|----------|--------------------------|
| - |          | Dialed number of prefix. |

- Min Minimum length of dialed number.
- Max Maximum length of dialed number.
- **SIP Domain** SIP domain of dial pattern.
- Notes Comment on purpose of dial pattern (optional).

#### Under Originating Locations and Routing Policies:

Click Add, and then select the appropriate location and routing policy from the list.

Default values can be used for the remaining fields. Click **Commit** to save this dial pattern. The following screen shows the dial pattern definition for Communication Manager. Based on these digits, Communication Manager will route the call to Hammer IP via a SIP trunk.

| AVAYA<br>Aura <sup>®</sup> System Manager 7.1 |                  |                         |                             |         |                        |      |                               | Last Logged on a<br>G0        | t July 26, 2018 11:22 AM |
|-----------------------------------------------|------------------|-------------------------|-----------------------------|---------|------------------------|------|-------------------------------|-------------------------------|--------------------------|
| Home Routing *                                |                  |                         |                             |         |                        |      |                               |                               |                          |
| ▼ Routing                                     | Home / Elemen    | nts / Routing / Dial Pa | atterns                     |         |                        |      |                               |                               | 0                        |
| Domains                                       |                  |                         |                             |         |                        |      |                               |                               | Help ?                   |
| Locations                                     | Dial Patt        | ern Details             |                             |         |                        |      | Commit                        | Cancel                        |                          |
| Adaptations                                   | General          |                         |                             |         |                        |      |                               |                               |                          |
| SIP Entities                                  |                  |                         | * Pattern:                  | 878600  |                        |      |                               |                               |                          |
| Entity Links                                  |                  |                         | * Min: (                    |         |                        |      |                               |                               |                          |
| Time Ranges                                   |                  |                         |                             |         |                        |      |                               |                               |                          |
| Routing Policies                              |                  |                         | * Max: (                    |         |                        |      |                               |                               |                          |
| Dial Patterns                                 |                  |                         | gency Call:                 |         |                        |      |                               |                               |                          |
| Regular Expressions                           |                  | Emergen                 | cy Priority:                | 1       |                        |      |                               |                               |                          |
| Defaults                                      |                  | Emerg                   | ency Type:                  |         |                        |      |                               |                               |                          |
|                                               |                  | s                       | IP Domain:                  | -ALL-   | $\sim$                 |      |                               |                               |                          |
|                                               |                  |                         | Notes:                      | CM to H | lammer IP SIP Tr       | k    |                               |                               |                          |
|                                               | Originating      | Locations and Ro        | uting Dolig                 |         |                        |      |                               |                               |                          |
|                                               |                  |                         | uting Polic                 | les     |                        |      |                               |                               |                          |
|                                               | Add Remo         | ve                      |                             |         |                        |      |                               |                               |                          |
|                                               | 1 Item 🍣         |                         |                             |         |                        |      |                               | 1                             | Filter: Enable           |
|                                               | Originat         | ting Location Name 🔺    | Originating<br>Location Not | es      | Routing Policy<br>Name | Rank | Routing<br>Policy<br>Disabled | Routing Policy<br>Destination | Routing Policy<br>Notes  |
|                                               | Thornton         | n                       |                             |         | devcon-cm<br>Policy    | 0    |                               | devcon-cm                     |                          |
|                                               | Select : All, No | one                     |                             |         |                        |      |                               |                               |                          |

The following screen shows the dial pattern definition for Hammer IP. The extension, 78600, will be routed to Hammer IP. Note that "78600" does not have to match any configuration on Hammer IP. Hammer IP will answer any calls routed to it regardless of the digits.

| AVAVA<br>Aura <sup>®</sup> System Manager 7. I |                                     |                               |                        |      |                               | Last Logged on at<br>Go       | July 26, 2018 11:22 AM  |
|------------------------------------------------|-------------------------------------|-------------------------------|------------------------|------|-------------------------------|-------------------------------|-------------------------|
| Home Routing ×                                 |                                     |                               |                        |      |                               |                               |                         |
| ▼ Routing 4                                    | Home / Elements / Routing / Dial Pa | atterns                       |                        |      |                               |                               | 0                       |
| Domains                                        |                                     |                               |                        |      |                               |                               | Help ?                  |
| Locations                                      | Dial Pattern Details                |                               |                        |      | Commit                        | Cancel                        |                         |
| Adaptations                                    | General                             |                               |                        |      |                               |                               |                         |
| SIP Entities                                   | <b>Seller</b>                       | * Pattern: 78600              |                        |      |                               |                               |                         |
| Entity Links                                   |                                     | * Min: 5                      |                        |      |                               |                               |                         |
| Time Ranges                                    |                                     |                               |                        |      |                               |                               |                         |
| Routing Policies                               |                                     | * Max: 5                      |                        |      |                               |                               |                         |
| Dial Patterns                                  |                                     | gency Call:                   |                        |      |                               |                               |                         |
| Regular Expressions                            | Emergen                             | cy Priority: 1                |                        |      |                               |                               |                         |
| Defaults                                       | Emerg                               | jency Type:                   |                        |      |                               |                               |                         |
|                                                | S                                   | IP Domain: -ALL-              | $\checkmark$           |      |                               |                               |                         |
|                                                |                                     | Notes: Hammer                 | r IP                   |      |                               |                               |                         |
|                                                | Originating Locations and Ro        | outing Policies               |                        |      |                               |                               |                         |
|                                                | Add Remove                          |                               |                        |      |                               |                               |                         |
|                                                | 1 Item 💝                            |                               |                        |      |                               |                               | Filter: Enable          |
|                                                | Originating Location Name 🔺         | Originating<br>Location Notes | Routing Policy<br>Name | Rank | Routing<br>Policy<br>Disabled | Routing Policy<br>Destination | Routing Policy<br>Notes |
|                                                | Thornton                            |                               | Hammer IP<br>Policy    | 0    |                               | HammerIP-Term                 |                         |
|                                                | Select : All, None                  |                               |                        |      |                               |                               |                         |

#### 6.7 Add Session Manager

To complete the configuration, adding the Session Manager will provide the linkage between System Manager and Session Manager. Expand the **Session Manager** menu on the left and select **Session Manager Administration**. Then click **Add** (not shown), and fill in the fields as described below and shown in the following screen:

#### Under *Identity*:

| <ul> <li>SIP Entity Name:</li> </ul>           | Select the name of the SIP Entity added for     |  |  |  |  |
|------------------------------------------------|-------------------------------------------------|--|--|--|--|
|                                                | Session Manager                                 |  |  |  |  |
| Description:                                   | Descriptive comment (optional)                  |  |  |  |  |
| <ul> <li>Management Access Point Ho</li> </ul> | ost Name/IP:                                    |  |  |  |  |
|                                                | Enter the IP address of the Session Manager     |  |  |  |  |
|                                                | management interface.                           |  |  |  |  |
| Under Security Module:                         |                                                 |  |  |  |  |
| Network Mask:                                  | Enter the network mask corresponding to the IP  |  |  |  |  |
|                                                | address of Session Manager                      |  |  |  |  |
| Default Gateway:                               | Enter the IP address of the default gateway for |  |  |  |  |
|                                                | Session Manager                                 |  |  |  |  |

Use default values for the remaining fields. Click Commit to add this Session Manager.

| AVAVA<br>Aura <sup>®</sup> System Manager 7. I |                                                    |                                      | Last Logged on at J<br>GO    | uly 26, 2018 11:22 AM |
|------------------------------------------------|----------------------------------------------------|--------------------------------------|------------------------------|-----------------------|
| Home Session Manager                           | ×                                                  |                                      |                              |                       |
| Session Manager                                | Home / Elements / Session Manager / Session M      | anager Administration                |                              | 0                     |
| Dashboard                                      |                                                    |                                      |                              | Help ?                |
| Session Manager                                | Edit Session Manager                               |                                      | Commit Cancel                |                       |
| Administration                                 | General   Security Module   Monitoring   CDR   Per | reepal Profile Manager (PPM) Connec  | tion Sottings   Event Server |                       |
| Global Settings                                | Expand All   Collapse All                          | sonal Profile Manager (PPM) - Connec | cuon secungs   Evenc server  |                       |
| Communication                                  | General 🔹                                          |                                      |                              |                       |
| Profile Editor                                 | SIP Entity Name                                    | devcon-sm                            |                              |                       |
| Network<br>Configuration                       | Description                                        |                                      |                              |                       |
| Device and Location                            | *Management Access Point Host Name/IP              | 10 64 102 116                        | )                            |                       |
| Configuration                                  | Management Access Point Host Name/IP               | 10.04.102.110                        | J                            |                       |
| <ul> <li>Application</li> </ul>                | *Direct Routing to Endpoints                       | Enable 🗸                             |                              |                       |
| Configuration                                  | Data Center                                        | None 🗸                               |                              |                       |
| ▶ System Status                                | Avaya Aura Device Services Server Pairing          | None ~                               |                              |                       |
| ▹ System Tools                                 | Maintenance Mode                                   |                                      |                              |                       |
| ▶ Performance                                  |                                                    |                                      |                              |                       |
|                                                | Security Module 💿                                  |                                      |                              |                       |
|                                                | SIP Entity IP Address                              | 10.64.102.117                        |                              |                       |
|                                                | *Network Mask                                      | 255.255.255.0                        |                              |                       |
|                                                | *Default Gateway                                   |                                      | ,<br>]                       |                       |
|                                                | *Call Control PHB                                  |                                      | )                            |                       |
|                                                |                                                    |                                      | ]                            |                       |
|                                                | *SIP Firewall Configuration                        | SM 6.3.8.0 ¥                         |                              |                       |
| 1                                              | <u></u>                                            |                                      |                              |                       |

The following screen shows the **Monitoring** section, which determines how frequently Session Manager sends SIP Options messages to Hammer IP. Use default values for the remaining fields. Click **Commit** to add this Session Manager. In the following configuration, Session Manager sends a SIP Options message every 900 secs. If there is no response, Session Manager will send a SIP Options message every 120 secs.

| Monitoring 💌                 |     |   |
|------------------------------|-----|---|
| Enable Monitoring            |     |   |
| *Proactive cycle time (secs) | 900 | ] |
| *Reactive cycle time (secs)  | 120 | ] |
| *Number of Retries           | 1   | ] |
|                              |     |   |

# 7 Configure Empirix Hammer IP

This section provides the procedures for configuring the Empirix Hammer IP. The procedures fall into the following areas:

- Assign IP addresses to each Hammer IP channel.
- Configure the system, including the originating and terminating channels and the phone book, using the **Hammer Configurator**.
- Save and apply the Hammer configuration and start the Hammer server.
- Create and run the test script using the **Hammer TestBuilder**.

### 7.1 Configure IP Addresses on Hammer IP Server

The Hammer IP server needs to be configured with IP addresses for each channel. During the compliance test, 20 SIP trunk channels were used. 10 channels were used to originate calls and 10 channels were used to terminate calls. This requires two IP addresses, one for the originating channels and one for the terminating channels. The two IP addresses used were 10.64.102.171 and 10.64.102.181. These IP addresses are configured in the **Advanced TCP/IP Settings** under Network Connections in Windows Server 2012.

| ettings <u>DNS</u> V<br>P add <u>r</u> esses<br>IP address | VINS               | Subnet mask                    |    |                    | ~ |
|------------------------------------------------------------|--------------------|--------------------------------|----|--------------------|---|
| 10.64.102.171<br>10.64.102.172                             |                    | 255.255.255.0<br>255.255.255.0 |    |                    | ~ |
| <                                                          | III<br><u>A</u> dd | <u>E</u> dit                   | Re | ><br>mo <u>v</u> e | 2 |
| Gateway<br>10.64.102.1                                     |                    | Metric<br>Automatic            |    |                    |   |
|                                                            | A <u>d</u> d       | Edi <u>t</u>                   | Re | <u>m</u> ove       | • |
| Automatic metric                                           |                    |                                |    |                    |   |

## 7.2 Configure System

This section covers the configuration of originating and terminating channels. In this configuration, the originating channels emulate SIP trunks (described in **Section 7.2.1**). The terminating channels can emulate SIP trunks, H.323 trunks, SIP endpoints or H.323 endpoints. These Application Notes will explicitly describe the configuration for terminating calls to SIP trunks in **Section 7.2.2.1**. In addition, references are provided to other Application Notes for configuring terminating channels as SIP endpoints, H.323 endpoints, and H.323 trunks in **Sections 7.2.2.2**, **7.2.2.3**, and **7.2.2.4**, respectively. Only one of those sections needs to be followed depending on the configuration desired.

#### 7.2.1 Configure Originating Channels – SIP Trunks

Hammer IP is configured through the **Hammer Configurator**, a graphical user interface, residing on the Hammer IP server. From the Hammer IP server, run the **Hammer Configurator**. The following screen is displayed.

**Note:** It is assumed that Hammer IP is already in **Master Controller Mode**. To verify, check that the title bar of the **Hammer Configurator** indicates *Master Controller Mode Enabled* as shown below. It is also assumed that a system was already added to the configuration. In this configuration, the system name is *WIN-LDONOTK8GKE*, which corresponds to the server name.

In the **Hammer Configurator**, the server name will appear in the left pane of the **Hammer Configurator**. Expand the server name (e.g., *WIN-LD0N0TK8GKE*) in the left pane and click on **IP Channels Configuration**. The following window will be displayed. Select *Avaya\_SIP* for the **Signaling Project** and then click **New**.

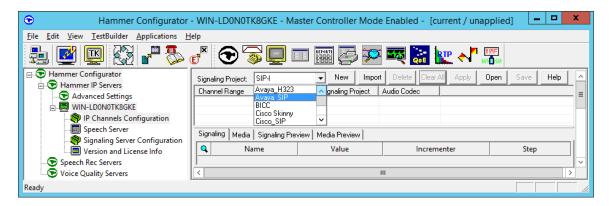

The first line in the grid that is highlighted in the figure below corresponds to the 10 originating channels. To set the number of channels in the group, click on the **Channel Range** cell in the grid and enter the number *10*. The following fields in the **Signaling** tab should be set as follows:

- State Machine should be set to Avaya SIP Trunk.
- Trunk ANI may be any extension.
- **Display Name** may be any extension.
- **Network Connection** should be set to the appropriate network interface.
- Local Trunk IP should be set to a unique IP address (e.g., 10.64.102.171) and should match the IP address configured on Communication Manager in Section 5.1. This IP address will be used for the group of originating channels.
- Subnet Mask should be set to the network mask (e.g., 255.255.255.0).
- Avaya IP should be set to the Session Manager SIP interface (e.g., 10.64.102.117).
- **Destination Port** should be set to the SIP listen port (e.g., 5061).
- **Transport Protocol** should be set to *UDP*.
- Enable OPTIONS "PING" should be set to OPTIONS respond.
- The default values for other fields may be used as shown.

| Hammer Configurator - \     Eile Edit View IestBuilder Applications Help |      | I-LD0N0TK8GKE - Ma                                               | ster Controller Mode | Enabled - [current / unappl              | ied] 🗕 🗖 🗙  |
|--------------------------------------------------------------------------|------|------------------------------------------------------------------|----------------------|------------------------------------------|-------------|
|                                                                          |      | T 🕞 🔁 🗉                                                          | I 🎬 🛃 🚧              | 🏎 🔝 🗽 📲                                  | ]           |
| Advanced Settings                                                        | Char | Iling Project: SIP-1<br>Inel Range Channel Type<br>0(10) Feature |                      | Delete Clear All Apply Ope<br>udio Codec | n Save Help |
| 1                                                                        | Sign | aling   Media   Signaling Prev                                   | iew Media Preview    |                                          |             |
| 1                                                                        | ٩    | Name                                                             | Value                | Incrementer                              | Step        |
|                                                                          |      | State Machine                                                    | Avaya SIP Trunk 📃 💌  |                                          |             |
|                                                                          | ٩    | Contract Trunk ANI                                               | 78599                | None 💌                                   |             |
|                                                                          |      | 🗘 Display Name                                                   | 78599                | None 💌                                   |             |
|                                                                          |      | Network Connection                                               | Ethernet 💌           |                                          |             |
|                                                                          |      | 🗘 Local Trunk IP                                                 | 10.64.102.171        | None 💌                                   |             |
|                                                                          |      | Subnet Mask                                                      | 255.255.255.0        |                                          |             |
|                                                                          |      | 🗢 Phone Port                                                     | 5060                 | None 💌                                   |             |
|                                                                          |      | 🗘 Avaya IP                                                       | 10.64.102.117        | None 💌                                   |             |
|                                                                          |      | Destination Port                                                 | 5060                 | None 🔽                                   |             |
|                                                                          |      | Transport Protocol                                               | UDP 💌                |                                          |             |
|                                                                          |      | Support Session Timer                                            |                      |                                          |             |
|                                                                          |      | Enable OPTIONS "Pl                                               | OPTIONS - respond    |                                          |             |
|                                                                          |      |                                                                  |                      |                                          |             |
| eady                                                                     |      |                                                                  |                      |                                          |             |

In the **Media** tab of the 10 originating channels, configure the fields as follows:

- Audio Codec should be set to the appropriate codec for the test. G711 U-Law, G729AB, and G.729A were used during the compliance testing.
- **Frequency [ms]** should be set to the appropriate value for the specified codec. It should match the Packet Size [ms] field in the **IP Codec Set** form on Communication Manager for the specified codec.
- **Network Connection** should specify the appropriate network interface.
- **Source IP Address** should be set to the IP address of the channel group (e.g., *10.64.102.171*).
- Media Profile should be set to one that specifies the codec configured in the Audio Codec field. The default values for the remaining fields may be used as shown.

| <ul> <li>Hammer Configurator -</li> </ul>                                                                                                    | WI           | N-LDONOTK8GKE - M                                                | aster Controller M   | lode l | Enabled - [current / unapp                            | lied] 🗕 🗖 🗙  |
|----------------------------------------------------------------------------------------------------|--------------|------------------------------------------------------------------|----------------------|--------|-------------------------------------------------------|--------------|
| <u>File Edit View TestBuilder Applications H</u> e                                                                                                    | lp           |                                                                  |                      |        |                                                       |              |
| 🛃 🗾 🖾 🖉 🖉 🥵                                                                                                    | ř            | ا 🖳 🕤 🕤                                                          |                      | XX     | 💐 🔝 🗽 📲                                               | E            |
| F Hammer Configurator     F Hammer IP Servers     Advanced Settings     WIN-LD0N0TK8GKE     Speech Server     Signaling Server Configuration     Version and License Info     Speech Rec Servers     Voice Quality Servers | Cha<br>1 - 1 | aling Project: SIP-1<br>nnel Range Channel Tyr<br>0 (10) Feature | e Signaling Projec   |        | Delete Clear All Apply Op<br>udio Codec<br>.711 U-Law | en Save Help |
|                                                                                                    | Sign         | naling Media Signaling Pre                                       | view   Media Preview |        |                                                       | 1            |
|                                                                                                    | 9            | Name                                                             | Value                |        | Incrementer                                           | Step         |
|                                                                                                    |              | Audio Codec                                                      | G.711 U-Law          | •      |                                                       |              |
|                                                                                                    |              | Frequency [ms]                                                   | 20 [ms]              | -      |                                                       |              |
|                                                                                                    |              | Network Connection                                               | Ethernet             | -      |                                                       |              |
|                                                                                                    |              | Cource IP Address                                                | 10.64.102.171        |        | None                                                  |              |
|                                                                                                    | ۹.           | 🍄 Audio Port                                                     | 10000                |        | +++++++                                               | 2            |
|                                                                                                    |              | DTMF Type                                                        | In Band              | -      |                                                       |              |
|                                                                                                    |              | Silence Type                                                     | Audio                | -      |                                                       |              |
|                                                                                                    |              | Jitter Buffer                                                    | 8 x Frequency [ms]   | -      |                                                       |              |
|                                                                                                    |              | Subnet Mask                                                      | 255.255.255.0        |        |                                                       |              |
|                                                                                                    |              | Media Profile                                                    | G711U.s              | ▼      |                                                       |              |
|                                                                                                    |              | RTCP                                                             | Enabled              | -      |                                                       |              |
|                                                                                                    |              | TestBuilder Configur.                                            |                      | ▼      |                                                       |              |
|                                                                                                    |              | SRTP Encryption                                                  | Disabled             | -      |                                                       |              |
| Ready                                                                                                    |              |                                                                  |                      |        |                                                       |              |

#### 7.2.2 Configure Terminating Channels

During the compliance test, the originating channels emulated SIP endpoints with the calls terminating on SIP endpoints, SIP trunks, or H.323 endpoints. Select one of the following subsections depending on the configuration desired.

- Section 7.2.2.1 for terminating calls on SIP trunks.
- Section 7.2.2.2 for terminating calls on SIP endpoints.
- Section 7.2.2.3 for terminating calls on H.323 endpoints.
- Section 7.2.2.4 for terminating calls on H.323 trunks.

Note: Ensure that the originating and terminating channels are assigned unique IP addresses.

#### 7.2.2.1 Configure Terminating Channels – SIP Trunks

The second line in the grid that is highlighted in the figure below corresponds to the second group of channels that will terminate calls. Set the **Channel Range** cell to the number of channels in this group. The configuration of the **Signaling** tab is similar to the one for the group of originating channels in **Section 7.2.1** with the exception that the **Trunk ANI**, **Display Name**, and **Local Trunk IP** fields will be different. This group of channels will be assigned IP address *10.64.102.181*.

| Eile Edit View IestBuilder Applications Help         Image: Second Second Seco | Save Help |
|----------------------------------------------------------------------------------------------------|-----------|
| Image: Configuration       Signaling Project:       SIP-I       New       Import       Delete       Clear All       Apply       Open         Image: Configuration       Image: Configuration       Image: Configuration       Signaling Server       Signaling Server       G.711 U-Law         Image: Speech Server       Image: Speech Server       Signaling Server Configuration       Image: Speech Server       Signaling Server       Signaling Server       Signaling Server       Signaling Server         Image: Speech Server       Speech Server       Image: Speech Server       Signaling Server       Signaling Server       Signaling Server         Image: Speech Servers       Image: Speech Server       Image: Speech Server       Image: Speech Server       Image: Speech Server       Image: Speech Server         Image: Speech Server       Image: Speech Server       Image: Speech Server       Image: Speech Server       Image: Speech Server         Image: Speech Server       Image: Speech Server       Image: Speech Server       Image: Speech Server       Image: Speech Server       Image: Speech Server         Image: Speech Server       Image: Speech Server       Image: Speech Server       Image: Speech Server       Image: Speech Server         Image: Speech Server       Image: Speech Server       Image: Speech Server       Image: Speech Server       Image: Speech Server                                                                                                    | Save Help |
|                                                                                                    |           |
| Signaling         Media         Signaling Preview         Media Preview           Q         Name         Value         Incrementer                                                                                                    | Step      |
| State Machine Avaya SIP Trunk                                                                                                    |           |
| Q 🗫 Trunk ANI 78600 None                                                                                                    | •         |
| 🗘 Display Name 78600 None                                                                                                    | -         |
| Network Connection Ethernet                                                                                                    |           |
| 🗫 Local Trunk IP 10.64.102.181 None                                                                                                    | •         |
| Subnet Mask 255.255.0                                                                                                    |           |
| 🗫 Phone Port 5060 None                                                                                                    | •         |
| Avaya IP 10.64.102.117 None                                                                                                    | •         |
| 🗢 Destination Port 5060 None                                                                                                    | -         |
| Transport Protocol UDP                                                                                                    |           |
| Support Session Timer No                                                                                                    |           |
| Enable OPTIONS "PING" OPTIONS - respond                                                                                                    |           |
|                                                                                                    | >         |
| Ready                                                                                                    |           |

The **Media** tab for the group of terminating channels is shown below. The configuration is similar to the one for the group of originating channels except for the **Source IP Address** field.

| Hammer Configurator - \                                                                                                    | NIN-         | LD0N0TK8                                          | GKE - Master C                              | ontroller M                                       | lode Er | nab                 | led - SIP-TRK   | -TRK [unapp | lied] |      | x |
|----------------------------------------------------------------------------------------------------|--------------|---------------------------------------------------|---------------------------------------------|---------------------------------------------------|---------|---------------------|-----------------|-------------|-------|------|---|
| <u>File Edit View TestBuilder Applications H</u>                                                                                                    | elp          |                                                   |                                             |                                                   |         |                     |                 |             |       |      |   |
| 🛃 🕑 🖳 🐯 🗗 🏷 (                                                                                                    | E            | $\odot$                                           | 5 🛄 🔲                                       |                                                   | ÿ       | -1                  |                 | 🔸 🏾 🐺       |       |      |   |
| P Hammer Configurator     Hammer IP Servers     Advanced Settings     WIN-LD0NOTK8GKE     Speech Server     Signaling Server Configuration     Version and License Info     Speech Rec Servers     Voice Quality Servers | Cha<br>1 · 1 | aling Project:<br>nnel Range<br>0 (10)<br>20 (10) | SIP-I<br>Channel Type<br>Feature<br>Feature | New     Signaling Pro     Avaya_SIP     Avaya_SIP | G       | L<br>Audio<br>3.711 | elete Clear All | Apply Oper  | Save  | Help |   |
|                                                                                                    |              | naling Media                                      | Signaling Preview                           | Media Preview                                     | 1       |                     |                 |             | 1     |      |   |
|                                                                                                    | 9            |                                                   | Name                                        | Val                                               | ue      |                     | Increm          | nenter      |       | Step |   |
|                                                                                                    |              | Audio Co                                          |                                             | G.711 U-Law                                       | /       | -                   |                 |             |       |      |   |
|                                                                                                    |              | Frequen                                           |                                             | 20 [ms]                                           |         | -                   |                 |             |       |      |   |
|                                                                                                    |              |                                                   | Connection                                  | Ethernet                                          |         | •                   |                 |             |       |      |   |
|                                                                                                    |              | Cource IF                                         |                                             | 10.64.102.18                                      | 1       |                     | None            | -           | ļ     |      |   |
|                                                                                                    | ٩            | 🗢 Audio Po                                        |                                             | 10000                                             |         | _                   | ****            | •           | 2     |      |   |
|                                                                                                    |              | DTMF Ty                                           |                                             | In Band                                           |         | •                   |                 |             |       |      |   |
|                                                                                                    |              | Silence T                                         |                                             | Audio                                             |         | -                   |                 |             |       |      |   |
|                                                                                                    |              | Jitter Buf                                        |                                             | 8 x Frequenc                                      |         | •                   |                 |             |       |      |   |
|                                                                                                    |              | Subnet N                                          |                                             | 255.255.255.0                                     | -       | -                   |                 |             |       |      |   |
|                                                                                                    |              | Media Pi                                          | ofile                                       | G711U                                             | -       |                     |                 |             |       |      |   |
|                                                                                                    | ⊢            | RTCP                                              |                                             | Enabled                                           |         | -                   |                 |             |       |      |   |
|                                                                                                    | ⊢            |                                                   | ler Configuration                           | None                                              | -       |                     |                 |             |       |      |   |
|                                                                                                    |              | SRTP En                                           | ryption                                     | Disabled                                          |         | •                   |                 |             |       |      |   |
| l<br>Ready                                                                                                    |              |                                                   |                                             |                                                   |         |                     |                 |             |       |      |   |

#### 7.2.2.2 Configure Terminating Channels – SIP Endpoints

To terminate the calls to SIP endpoints follow the instructions described in [3], specifically:

- Section 5 describes how to configure SIP stations and call routing on Communication Manager.
- Section 6 describes how to configure SIP endpoints on Session Manager.
- Section 7.2.2.1 describes how to configure terminating SIP endpoints on Hammer IP.
- Section 7.2.3 describes how to configure the PhoneBook.
- Section 7.4 describes how to disable the **Do Connect Latency** option (required) and how to specify the dialed digits when running a test script.

The configuration described in all the aforementioned sections of **[3]** must be completed for terminating calls to SIP endpoints.

#### 7.2.2.3 Configure Terminating Channels – H.323 Endpoints

To terminate the calls to H.323 endpoints follow the instructions described in [4], specifically:

- Section 5 describes how to configure H.323 endpoints for the terminating channels on Communication Manager.
- Section 6.2.2.1 describes how to configure terminating H.323 endpoints on Hammer IP.
- Section 6.2.3 describes how to configure the PhoneBook.
- Section 6.4 describes how to specify the dialed digits when running a test script.

The configuration described in all the aforementioned sections of **[4]** must be completed for terminating calls to H.323 endpoints.

#### 7.2.2.4 Configure Terminating Channels – H.323 Trunks

To terminate the calls to H.323 trunks follow the instructions described in [5], specifically:

- Section 5 describes how to configure H.323 trunks and call routing on Communication Manager.
- Section 6.2.2.1 describes how to configure terminating H.323 trunks on Hammer IP.
- Section 6.4 describes how to specify the dialed digits when running a test script.

The configuration described in all the aforementioned sections of **[5]** must be completed for terminating calls to H.323 trunks.

### 7.3 Applying the Hammer IP Configuration

This completes the configuration of Hammer IP. This configuration should be saved by clicking the **Save** button on the **Hammer Configurator** window. The configuration needs to be applied to the server for the changes to take effect. Click on the **Apply** button in the **Hammer Configurator** window. The following window is displayed as the configuration is being applied to the server.

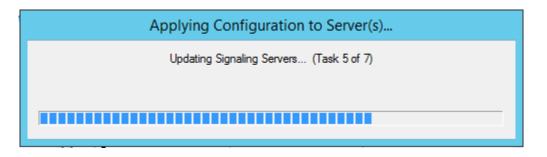

Check that the system has been started by clicking on the server name (e.g., *WIN-LD0N0TK8GKE*) in the left pane of the **Hammer Configurator**. If the current status is *System Is Stopped*, click the **Start system** button to start the system. When the system is started, it should appear as shown below and should also specify which configuration has been applied. The configuration performed above was saved as *SIP-TRK-TRK*.

| Hammer C                                                                                                    | onfigurator - WIN-LD0N0TK8GKE - Master Controller Mode Enabled                                                                                                    |
|----------------------------------------------------------------------------------------------------|----------------------------------------------------------------------------------------------------|
| <u>File Edit View TestBuilder Applications H</u>                                                                                                    | leip                                                                                                    |
| 1 🖉 🖳 🐼 🗗 🏂                                                                                                    | ₫″ 🕤 🛜 🛄 🗉 🎬 🚰 🌌 🗮 🗽 🔧 🖫                                                                                                    |
| Hammer Configurator     Hammer IP Servers     Advanced Settings     Spech Server     Signaling Server Configuration     Version and License Info     Speech Rec Servers     Voice Quality Servers | Configure Hammer IP system:<br>WIN-LDONOTK8GKE<br>Current status<br>System is started.<br>The configuration "SIP-TRK-TRK" is loaded and<br>ready to run.<br>Options<br>Auto start system on reboot<br>Start system<br>Reboot system |
| Launches the TestBuilder application                                                                                                    |                                                                                                    |

## 7.4 Configure and Run the Test Script

For the compliance test, two default test scripts were used:

- a calls b dtmf.hld to verify DTMF
- Voice Quality Test.hld to verify voice quality

The sample test script, Voice Quality Test.hld, establishes a VoIP call between two SIP trunks on Hammer IP, followed by the originating side playing an audio prompt to the far-end so that voice quality metrics (e.g., PESQ score) can be obtained. The test script is configured with the **Hammer TestBuilder** application and can be displayed in a ladder diagram as shown below by double-clicking on the test script name.

| $\odot$                                                                                                    | Hammer TestBuilder - [Voice Quality Test.hld]                                                                                                    | _ 🗆 X                                   |
|----------------------------------------------------------------------------------------------------|----------------------------------------------------------------------------------------------------|-----------------------------------------|
| 🔛 <u>F</u> ile Edit Macro <u>V</u> iew Toolbars <u>A</u> pplicat                                                                                                    | tions <u>W</u> indow <u>H</u> elp                                                                                                    | _ & ×                                   |
| D 🖻 🖬 🎽 🔛 🖉 🗸                                                                                                    | - 🕞 🛜 🛄 💷 🧱 🚰 🐺 😽 🎇                                                                                                    |                                         |
| Hammer<br>multisession<br>CallProfileTests<br>a_calls_b_tone.hld<br>a_calls_b_tone.hld<br>a_calls_b_tone.hld<br>CF_Audio_T38Fax_Then_Audio.hld<br>CF_Audio_T38Fax_Then_Audio.hld<br>CF_Audio_T38Fax_Then_Audio.hld<br>CF_Audio_TaBFax_Nld<br>ConfirmPath.hld<br>ConfirmPath.hld<br>ConfirmPathVoice.hld<br>DTMF Test.hld<br>MaintainConnection.Voice.hld<br>SampleSpeech.hld<br>SignalgOnly.hld<br>Colluby Test.hld<br>a_calls_b_dtmf_analog.hld<br>a_calls_b_tone_analog.hld<br>a_calls_b_voice.hld<br>a_calls_b_voice.hld<br>a_calls_b_tone_analog.hld<br>a_calls_b_voice.hld<br>Calls_b_voice.hld<br>Calls_b_voice.hld<br>Calls_b_voice.hld<br>Calls_b_tone_analog.hld<br>a_calls_b_voice.hld<br>Calls_b_voice.hld<br>Cal | A       N       B         Place Call       Wait For Call         Voice Quality       Voice Quality         Pause       Pause         Voice Quality       Pause         Voice Quality       Pause         Voice Quality       Pause         Voice Quality       Voice Quality         Calculate       Pause         Maintain       Connection         Pause       Pause         Pause       Pause         Release Call       Wait For         Disconnect       Voice Quality         Vait For       Disconnect | rompt<br>e Call<br>igit<br>Call<br>none |
| neauy                                                                                                    |                                                                                                    | Activate Wind@                          |

In the sample test script configured above, the A-side (originating SIP trunk) places a call to the B-side (terminating SIP trunk) using the **Place Call** action. The **Place Call** properties can be configured by double-clicking on the action in the ladder diagram. The **Place Call Properties** is configured to dial the same digits for every call. In this example, the Hammer IP dials the AAR access code '8' followed by "78600".

| Phone Number              | OK      |        |  |  |  |
|---------------------------|---------|--------|--|--|--|
| Use Dial String           |         | Cancel |  |  |  |
| 878600                    |         | Help   |  |  |  |
| O Use Phone book          |         |        |  |  |  |
| C Use <u>C</u> hannel Map |         |        |  |  |  |
| Timeout (ms):             |         |        |  |  |  |
| 60000                     |         |        |  |  |  |
| TDM Parameters            |         |        |  |  |  |
| ISDN SS                   | 7       |        |  |  |  |
| □ IP Parameters           |         |        |  |  |  |
| H.323 Restric             | t Media |        |  |  |  |
| Connect Latency           |         |        |  |  |  |
| Do Connect Latency        |         |        |  |  |  |

Note: Disable the **Do Connect Latency** option in the **Place Call Properties** window.

To run the test, right-mouse click on the test script in the left pane of the **Hammer TestBuilder** window and navigate to **Schedule** $\rightarrow$ **Edit & Run**. To re-run the test, the user can simply select **Schedule** $\rightarrow$ **Run**, if no changes are required.

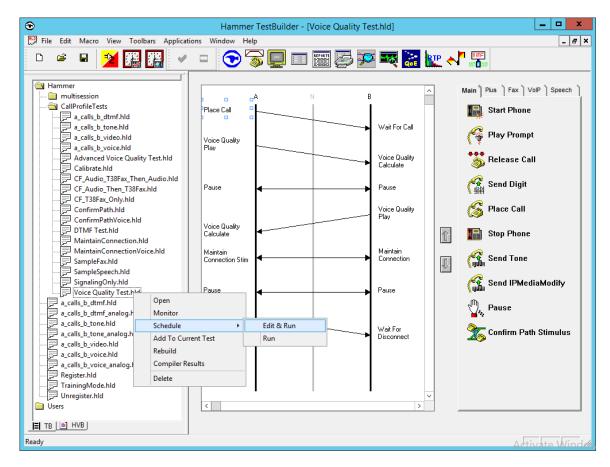

In the **Properties** window, click on the ellipses button (...) in the **Channels** section and assign channels to the **A-Side** and **B-Side**. Set the **Loop Count** to the appropriate value to control the number of iterations the test should run. Setting this field to -1 will allow the test to run forever. Setting this field to a specific number will run the test for the many iterations and then stop. The **Guard Time (ms)** field specifies how long to wait before the test is run again on the same channel. The minimum setting should be *3500*. The **Stagger** section allows the user to specify how long to wait before the test is run on the next channel.

**Important Note:** The **Guard Time** and **Stagger** parameters should be carefully considered for every test. A test script could fail because the configuration under test cannot handle the load generated by the Hammer IP. These parameters can slow down the test to a rate that can be reasonably handled by the test configuration.

| Properties                                                                                                    | X                                                      |
|----------------------------------------------------------------------------------------------------|--------------------------------------------------------|
| TB Scheduler Other                                                                                                 |                                                        |
| ary\Hammer\CallProfileTests\Voice Quality Test.hld         Start Time:       12:27:26 PM         Y       7/27/2018 | Action if a Channel is busy:                           |
| Channels<br>A-Side: WIN-LD0N0TK8GKE[1-10]<br>B-Side: WIN-LD0N0TK8GKE[11-20]                                        | Max <u>A</u> ctive Connections: 0<br>(0 = Unlimited)   |
| PhoneBook<br>Select a<br>PhoneBook: Default-phonebook                                                              | Max Test Time: Hours: 0<br>(0 = Forever)<br>Minutes: 0 |
| C Automatic - Est. CHT (s) 5<br>C User Defined - (ms) 50                                                           | Loop Count:<br>(-1 = Loop Forever)                     |
| C Random - Min (s) 1<br>Max (s) 5                                                                                  | <u>G</u> uard Time (ms):                               |
| C None                                                                                                    | 3500                                                   |
| ОК                                                                                                    | Cancel Apply Help                                      |

# 8 Verification Steps

This section provides the tests that can be performed to verify proper configuration of Avaya Aura® Communication Manager, Avaya Aura® Session Manager and Empirix Hammer IP.

### 8.1 Verify Avaya Aura® Communication Manager

When the Hammer IP is running a test script, the **status trunk** command may be used to view the active call status. The trunk that is being monitored here is the trunk to Session Manager. This command should specify the trunk group and trunk member used for the call be specified.

```
status trunk 10/1 Page 1 of 4
TRUNK STATUS
Trunk Group/Member: 0010/001 Service State: in-service/active
Port: T00001 Maintenance Busy? no
Signaling Group ID:
IGAR Connection? no
Connected Ports: T00079
```

**Page 2** of the **status trunk** command indicates the codec being used for the call and whether the call is shuffled. If the call is shuffled, the **Audio Connection Type** field would be set to *ip-direct*, if the call is hairpinned, the field would be set to *ip-hairpin*; otherwise, the field would be set to *ip-tdm* as shown below.

```
status trunk 10/1
                                                          Page 2 of
                                                                       4
                             CALL CONTROL SIGNALING
Near-end Signaling Loc: PROCR
 Signaling IP Address
                                                  Port
  Near-end: 10.64.102.115
                                                : 5061
                                                : 5061
  Far-end: 10.64.102.117
H.245 Near:
 H.245 Far:
  H.245 Signaling Loc: H.245 Tunneled in Q.931? no
Audio Connection Type: ip-tdm
                                 Authentication Type: None
  Near-end Audio Loc: MG1
                                  Codec Type: G.711MU
  Audio IP Address
                                                 Port
  Near-end: 10.64.50.55
                                                : 2074
  Far-end: 10.64.102.172
                                                : 10002
Video Near:
 Video Far:
Video Port:
 Video Near-end Codec:
                                  Video Far-end Codec:
```

Solution & Interoperability Test Lab Application Notes ©2018 Avaya Inc. All Rights Reserved.

### 8.2 Verify Avaya Aura® Session Manager

Verify that the Hammer SIP trunks are up by navigating to Home $\rightarrow$ Elements $\rightarrow$ Session Manager $\rightarrow$ System Status $\rightarrow$ SIP Entity Monitoring and clicking on the appropriate SIP entities. Below is the status of the SIP trunks used for incoming/outgoing calls from/to Hammer IP.

| AVAYA<br>Aura <sup>®</sup> System Manager 7. I                                            |                                                           |                    |                   |                     |         |        |       | La<br>Go     |             | July 26, 2018 11:22 AM |
|-------------------------------------------------------------------------------------------|-----------------------------------------------------------|--------------------|-------------------|---------------------|---------|--------|-------|--------------|-------------|------------------------|
| Home Session Manager *                                                                    |                                                           |                    |                   |                     |         |        |       |              |             |                        |
| Session Manager Home / Elements / Session Manager / System Status / SIP Entity Monitoring |                                                           |                    |                   |                     |         |        | 0     |              |             |                        |
| Dashboard Session Manager Entity Link Connection Status                                   |                                                           |                    |                   |                     |         |        |       |              |             |                        |
| Session Manager<br>Administration Manager.                                                |                                                           |                    |                   |                     |         |        |       |              |             |                        |
| Global Settings                                                                           | Settings Status Details for the selected Session Manager: |                    |                   |                     |         |        |       |              |             |                        |
| Communication                                                                             |                                                           |                    |                   |                     |         |        |       |              |             |                        |
| Profile Editor                                                                            |                                                           |                    |                   |                     |         |        |       |              |             |                        |
| ▶ Network                                                                                 | All E                                                     | ntity Links for Se | ssion Manager:    | devcon-sm           |         |        |       |              |             |                        |
| Configuration                                                                             | Configuration Summary View                                |                    |                   |                     |         |        |       |              |             |                        |
| <ul> <li>Device and Location</li> <li>Configuration</li> </ul>                            | 6 Iter                                                    | ns ಿ               |                   |                     |         |        |       |              |             | Filter: Enable         |
| <ul> <li>Application</li> </ul>                                                           |                                                           | SIP Entity Name    | IP Address Family | SIP Entity Resolved | IP Port | Proto. | Deny  | Conn. Status | Reason Code | Link Status            |
| Configuration                                                                             | 0                                                         | devcon-cm          | IPv4              | 10.64.102.115       | 5061    | TLS    | FALSE | UP           | 200 OK      | UP                     |
|                                                                                           | 0                                                         | devcon-aam         | IPv4              | 10.64.102.101       | 5061    | TLS    | FALSE | UP           | 200 OK      | UP                     |
| ▼ System Status                                                                           | 0                                                         | devcon-ipose       | IPv4              | 10.64.102.90        | 5060    | UDP    | FALSE | UP           | 200 OK      | UP                     |
| SIP Entity                                                                                | 0                                                         | HammerIP-Orig      | IPv4              | 10.64.102.171       | 5060    | UDP    | FALSE | UP           | 200 OK      | UP                     |
| Monitoring                                                                                | 0                                                         | HammerIP-Term      | IPv4              | 10.64.102.181       | 5060    | UDP    | FALSE | UP           | 200 OK      | UP                     |
| Managed                                                                                   | Select                                                    | : None             |                   |                     |         |        |       |              |             |                        |
| Bandwidth Usage                                                                           |                                                           |                    |                   |                     |         |        |       |              |             |                        |
| Security Module                                                                           |                                                           |                    |                   |                     |         |        |       |              |             |                        |
| Status                                                                                    |                                                           |                    |                   |                     |         |        |       |              |             |                        |

## 8.3 Verify Empirix Hammer IP

Call progress can be monitored in the **Hammer System Monitor**. The call log for an originating channel may be logged to the left window and the call log for a terminating channel may be logged to the right window.

| <b>Q</b>                                                                                                    | Hammer System Monitor                                                                                                    | _ <b>_</b> X                                                                                                    |
|----------------------------------------------------------------------------------------------------|----------------------------------------------------------------------------------------------------|----------------------------------------------------------------------------------------------------|
| <u>File View Channel Options Ap</u>                                                                                                    | pplications <u>H</u> elp                                                                                                    |                                                                                                    |
| 🗖 🗖 💰 🗨 🚭                                                                                                    | 💁 🗣 🎽 🗸 🕅 🐨 🐨 📰 🖩                                                                                                    | 🎬 🛃 🔀 🗽 🗽 🐘                                                                                                    |
|                                                                                                    | Script: Voice Quality Test_A.sbx                                                                                                    | Script: Voice Quality Test_B.sbx                                                                                                    |
| WIN-LD0N0TK8GKE         Calls       Registration         CC       1         C       1         2       •         3       •         4       •         5       •         6       •         7       •         8       •         9       •         10       • | Server: WIN-LDONOTK8GKE Group: 0 Channel: 1           1228:41.557 Voice Quality Test: is now initializing           1228:41.557 Voice Quality Test: is now initializing           1228:41.557 Voice Quality Test: is now initializing           1228:41.557 Voice Quality Test: is now initializing           1228:51.589 × Malco Coll amout           1228:51.589 × Audio local port: 10.64.102.171:10000; remote destination           1228:51.700 × Call is answered           1228:52.700 × Sopromptame = VIN-LDONOTK8GKE #Voice Quality Tr           1229:22.701 × Done Flaying           1229:23.701 × Recording for 7 seconds           1229:23.701 × Recording Frompt: voip14Mboy1p1.pcm           1229:23.702 × Done Flaying           12:29:23.701 × Recording for 7 seconds           12:29:23.701 × Recording for 7 seconds           12:29:23.701 × Recording for 7 seconds           12:29:23.702 × Done Flaying           12:29:23.701 × Recording for 7 seconds           12:29:23.701 × Recording for 7 seconds           12:29:23.702 × Done Flaying           12:29:23.702 × Done Flacording           12:29:23.702 × Done Flacording           12:29:23.702 × Done Flacording           12:29:23.702 × Done Flacording           12:29:23.702 × Done Flacording           12:29:23.702 × Done Flacording           12:29:23.702 × Done Flacording <td< th=""><th>Server: WIN-LD0N0TK8GKE Group: 1 Channel: 11           12:28:41.525 Voice Quality Test : is now initializing           12:28:41.525 Start protocol completed           12:28:41.525 Start protocol completed           12:28:41.525 Start protocol completed           12:28:41.525 Start protocol completed           12:28:41.525 Start protocol completed           12:28:41.525 Start protocol completed           12:28:41.525 Test protocol completed           12:28:41.532 The signaling transport protocol is UDP           12:28:51.931 &gt; Answeing call in 1 ings           12:28:29:31 &gt; Recording Prompt: voip14Mboy1p1.pcm           12:29:22:332 &gt; Done Floaging weres           12:29:27:332 =&gt; S0promptname = WIN-LD0NOTK8GKE#Voice Quality Test#11#           12:29:57:333 &gt; Done Playing           12:29:57:333 Clear digits completed                    12:29:57:333 Clear digits completed</th></td<> | Server: WIN-LD0N0TK8GKE Group: 1 Channel: 11           12:28:41.525 Voice Quality Test : is now initializing           12:28:41.525 Start protocol completed           12:28:41.525 Start protocol completed           12:28:41.525 Start protocol completed           12:28:41.525 Start protocol completed           12:28:41.525 Start protocol completed           12:28:41.525 Start protocol completed           12:28:41.525 Test protocol completed           12:28:41.532 The signaling transport protocol is UDP           12:28:51.931 > Answeing call in 1 ings           12:28:29:31 > Recording Prompt: voip14Mboy1p1.pcm           12:29:22:332 > Done Floaging weres           12:29:27:332 => S0promptname = WIN-LD0NOTK8GKE#Voice Quality Test#11#           12:29:57:333 > Done Playing           12:29:57:333 Clear digits completed                    12:29:57:333 Clear digits completed |
| Ready                                                                                                    | ~                                                                                                    |                                                                                                    |

JAO; Reviewed: SPOC 8/22/2018 Solution & Interoperability Test Lab Application Notes ©2018 Avaya Inc. All Rights Reserved. 41 of 44 HIP71-SIP-TRK The **Hammer Call Summary Monitor** may be used to get a test status overview, including the number of call attempts, number of failed calls, PESQ scores, amongst other useful metrics.

|                                                                                                    | Hammer Call Summary Monitor                                                                                                    | _ 🗆 X |
|----------------------------------------------------------------------------------------------------|----------------------------------------------------------------------------------------------------|-------|
| <u>F</u> ile <u>V</u> iew <u>G</u> raph <u>A</u> pplications                                                                                                    | <u>H</u> elp                                                                                                    |       |
| D+ 🛅 🗔 🕤 🤇                                                                                                    | 🗩 🛜 🛄 🚟 🎥 🌌 🎆                                                                                                    |       |
| Call Attempts: 20                                                                                                    | Calls per Hour: 20 CCS Last Hour: 170                                                                                                    |       |
| Successful Calls: 20                                                                                                    | Calls per Second: 0 Erlang Last Hour: 4.72                                                                                                    |       |
| Failed: 0                                                                                                    | DTMF Mismatch: 0 Avg. CCS per Hour: 170                                                                                                    |       |
| % Completed: 100.0000                                                                                                    | Avg. Erlang per Hour: 4.72                                                                                                    |       |
| Variable Average<br>PSQM 0.00<br>PAMS Quality 0.00<br>PAMS Effort 0.00<br>PESQ 4.40<br>Server: System Default<br>Calls Connected<br>120<br>100<br>80<br>60<br>40<br>20<br>0<br>4 | Minimum Maximum Last<br>0.00 0.00 0.00<br>0.00 0.00 0.00<br>4.36 4.50 4.33<br>Currently Connected: 20 Graph Refresh Rate (s): 1 ▼<br>4.36 4.50 4.39<br>Currently Connected: 20 Graph Refresh Rate (s): 1 ▼<br>1 ▼<br>5 6 6 7 6 9 9 9<br>Time (s) |       |
|                                                                                                    |                                                                                                    |       |
| Ready                                                                                                    | Time Since Last Reset: 000:01:16                                                                                                    |       |

# 9 Conclusion

These Application Notes describe the configuration steps required to integrate the Empirix Hammer IP with an Avaya SIP telephony network using SIP trunk emulation. The Hammer IP was able to establish a SIP trunk with Avaya Aura® Session Manager, exchange SIP Options messages, successfully establish calls through the Avaya SIP telephony network, generate voice quality metrics, monitor the calls, and generate reports. All feature and serviceability test cases were completed with observations noted in **Section 2.2**.

# **10 References**

This section references the product documentation relevant to these Application Notes.

- [1] *Administering Avaya Aura*® *Communication Manager*, Release 7.1.3, Issue 7, May 2018, available at <u>http://www.avaya.com</u>..
- [2] Administering Avaya Aura® Session Manager, Release 7, Issue 5, July 2018, available at <a href="http://www.avaya.com">http://www.avaya.com</a>.
- [3] Application Notes for Empirix Hammer IP with Avaya Aura® Communication Manager Avaya Aura® Session Manager using SIP Endpoint Emulation, Issue 1.0, available at <u>http://www.avaya.com</u>.
- [4] Application Notes for Empirix Hammer IP with Avaya Aura® Communication Manager using H.323 Endpoint Emulation, Issue 1.0, available at <u>http://www.avaya.com</u>.
- [5] Application Notes for Empirix Hammer IP with Avaya Aura® Communication Manager using H.323 Trunk Emulation, Issue 1.0, available at http://www.avaya.com.

#### ©2018 Avaya Inc. All Rights Reserved.

Avaya and the Avaya Logo are trademarks of Avaya Inc. All trademarks identified by  $\mathbb{R}$  and  $^{TM}$  are registered trademarks or trademarks, respectively, of Avaya Inc. All other trademarks are the property of their respective owners. The information provided in these Application Notes is subject to change without notice. The configurations, technical data, and recommendations provided in these Application Notes are believed to be accurate and dependable, but are presented without express or implied warranty. Users are responsible for their application of any products specified in these Application Notes.

Please e-mail any questions or comments pertaining to these Application Notes along with the full title name and filename, located in the lower right corner, directly to the Avaya DevConnect Program at <u>devconnect@avaya.com</u>.